# **TSK-6000**

# **사 용 자 메 뉴 얼**

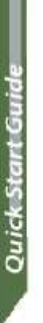

837 PH05:15 ( TSK-801

# ♣ **각 부분 명칭**

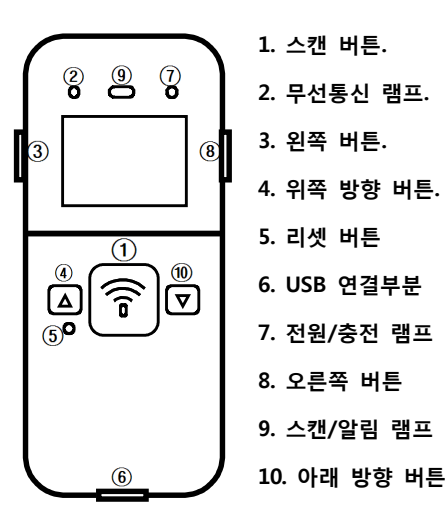

# ▣ **기본 동작 설명** ▣

- **1. 전원 ON** 스캔 버튼을 1초간 누르고 있으면 켜집니다.
- **2. 전원 OFF**

 아래방향 버튼을 1초간 누르고 있으면 **(On/Off 선택)** 전원을 **OFF** 할 수 있습니다.

# **3. 바코드 읽기**

 스캔 버튼을 누르면 빔이 나오면서 바코드를 읽을 수 있습니다.

### **4. 메뉴 설정 방법**

 Scan Ready(바코드스캔)화면에서 위쪽 방향 버튼 을 1초간 누르고 있으면 메뉴 화면이 나옵니다.

▣ **메뉴 설명** ▣

# **1. Scan barcode (바코드 스캔)**

바코드를 읽을 수 있는 상태로 돌아갑니다.

# **2. View data (자료 열람)**

 Batch(메모리)모드에서 현재 저장된 데이터를 볼 수 있습니다. 위/아래쪽 버튼으로 바코드 확인 가능합 니다. **데이터삭제** 시 삭제하고자 하는 데이터 위치 에서 아래 방향 버튼을 2초간 누르면 개별삭제선택 가능합니다.

# **3. Upload data (자료 전송)**

 Batch(메모리)모드에서 현재 저장된 데이터를 블루 투스 또는 USB로 전송합니다. 통신 아이콘에 **S, H, E를** 확인 후 "Yes"를 선택하여 전송합니다. **(SPP, VCP, HID는 시스템 설정 매뉴얼 참고)**

# ※ **Interface Icons**

S: SPP,  $\mathbb{S}$ H: HID,  $\mathcal{Y}$ S: VCP,  $\mathcal{Y}$ H: HID  **E: 4500 EMUL(TSK-BT Dongle) MEM : 4500 EMUL Memory** 

**4. Erase data (전체 삭제)** 현재 저장된 데이터를 삭제 합니다.

# **5. Data space (저장 현황)**

현재 데이터 사용량과 잔량을 표시합니다.<br>Memory size : 394Kbytes 바코드 13자리 경우 15000건 저장 가능합니다.

#### **6. Comm & Mode (통신 및 형식)**

 데이터 통신 인터페이스 및 데이터 처리 방식을 설 정합니다.

#### ① **BT-Batch(무선-메모리)**

 바코드 데이터를 메모리에 저장 후 "3.Upload data" 메뉴에서 Bluetooth로 전송합니다.

#### ② **BT-Realtime(무선-실시간)** 바코드 데이터를 저장 하지 않고 Bluetooth로 바 로 전송합니다.

#### ③ **USB-Batch(USB-메모리)**

 바코드 데이터를 메모리에 저장 후 "3.Upload data" 메뉴에서 USB로 전송합니다.

### ④ **USB-Realtime(USB-실시간)**

 바코드 데이터를 저장하지 않고 USB로 바로 전송 합니다.

#### ※ **단, 4500 EMUL 일 경우,**

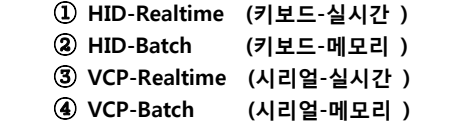

# **7. Bluetooth HID (무선 키보드)**

 **Bluetooth HID Pin Code** 및 페어링을 설정합니다. (시스템 Setup 화면에서 **Comm** 화면에서 **BT-HID** 로 변경 후 사용 가능합니다. )

# ① **Pin Code (인증 번호)**

 위/아래 버튼으로 숫자를 변경 후 선택(스캔 버 튼)을 누르면 숫자 (0,1,2,3,4,5,6,7,8 9,♪)가 입력 됩니다. 마지막 ♪표시 입력을 하고 스캔버튼을 누르면 연결이 됩니다. Pin Code 숫자들은 한개 씩 입력이 가능하며 기기에 따라 Pin Code입력 숫자 단위가 다를 수 있습니다. **[ex) 4 or 6 자리 숫자입력]**

# ② **Pairing (새로연결)**

 **Bluetooth HID** 를 새롭게 연결할 때 사용합니 다. **Pairing** 을 선택(스캔버튼)한 후 **1.Pin Code** 를 눌러서 코드를 입력 시 연결이 됩니다. 호스 트에서 블루투스 스캐너를 찾지 못할 경우 페 어링을 다시 선택 합니다. 이미 호스트와 연결 된 상태에서 페어링을 할 경우 **Pin Code**를 다 시입력 해야 합니다.

## **8. Power down (전원 절약)**

 대기 상태에서 자동으로 전원OFF 되는 시간을 설 정합니다.

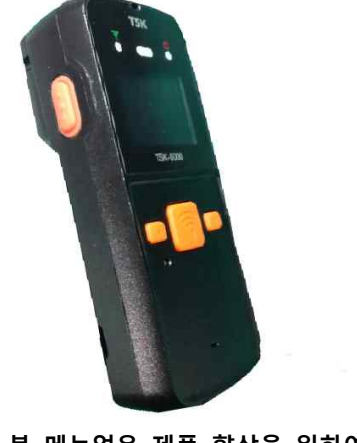

## ※ **본 메뉴얼은 제품 향상을 위하여 추후 변경될 수 있습니다.**